## **CHAPTER 5** Basic Procedures

#### **Overview**

Pupilx explore how procedures can be used to create fabulous drawing patterns, before creating their own.

#### To do before the session

- 1. Look at the grid below and decide which optional and SEN activities you are going to include and exclude.
- 2. Print pupil worksheets for each activity chosen and staple into a booklet, one for each pupil.
- 3. Print marksheets for activities chosen to be placed where pupils can access them.
- 4. Download the code needed and place in a templates folder on your school network or add to a Scratch Studio or link on your learning platform.
- 5. Download the slides that go with the concept introduction.
- 6. Study the notes that go with the slides.
- 7. Examine the teacher help notes that are provided alongside every activity.

#### To do at the start of the session

If you have not introduced **simple procedures** with this class before, do this first using the resources on page 15 as a whole class activity.

#### To do after the concept has been introduced

Each activity has whole class notes to help you explain what is needed if it is the first time pupils have carried out this type of activity. There are also core instructions underneath in case you are sticking to the core activities only.

#### **Vocabulary**

Procedure, task, name, call a procedure

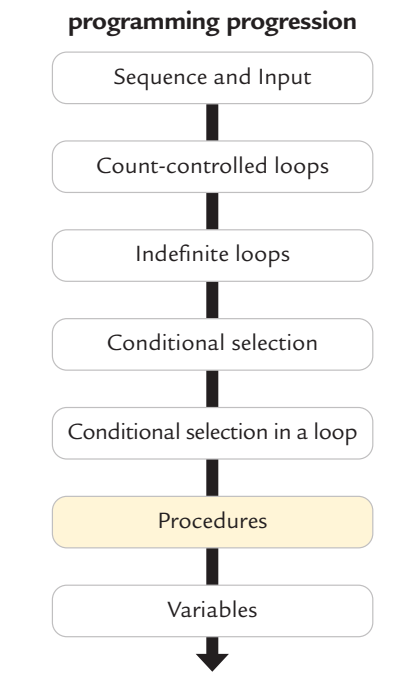

**How this module fits into a** 

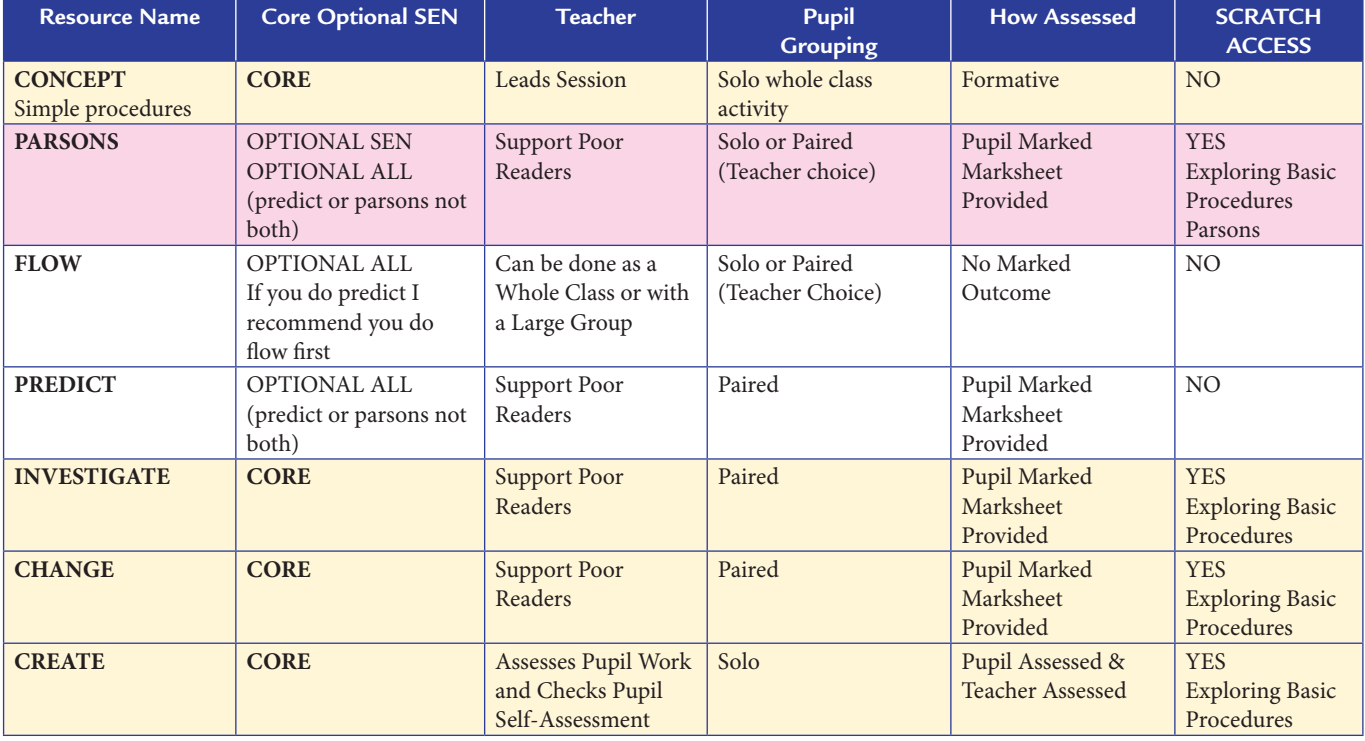

30

#### Core activities general instructions

- 1. Group pupils in roughly same ability pairs. For **investigate** and **change** worksheets, pupils will work in pairs, for **create** they will work separately.
- 2. Give out the pupil booklets and explain that pupils need to follow the instructions on the sheets to explore how **basic procedures** work.
- 3. Explain that each pupil will record separately while working alongside their partner and keeping to the same pace as their partner.
- 4. Demonstrate where they can find the template code and explain that pupils will share one device for investigate and change.
- 5. Explain that during each question only one person should touch the shared device and they should swap who that person is when there is a new questions.
- 6. Encourage them to discuss their answers with their partner. If they disagree with their partner, they can record a different answer in their own booklet.
- 7. Show pupils where it says they should mark their work on the sheet and where the answer sheets are in the classroom.
- 8. Remind pupils to return marksheets after marking, because there are not enough for every pair to have their own.

#### **Key Programming Knowledge**

A procedure is a small section of a program that performs a specific task.

#### **Simple Procedures**

Have a name Are called or run by the name Can be run many times in a programme Found in My Blocks in Scratch In Scratch has define first

#### **Naming**

Always name a procedure after the task that it does Avoid naming procedures with spaces Avoid using the same name as a variable

#### **Resources**

**Exploring basic procedures** https://scratch.mit.edu/projects/312212285/ **Parsons Exploring basic procedures** https://scratch.mit.edu/projects/623333620/

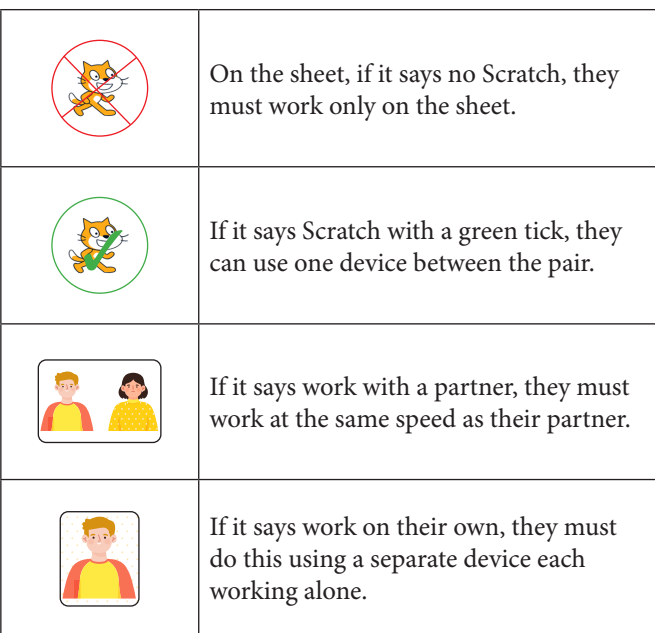

English Computing National Curriculum Programs of Study

Pupils should be taught to:

- **design, write and debug programs that accomplish specific goals**, including controlling or simulating physical systems; solve problems by decomposing them into smaller parts.
- **use sequence,** selection and **repetition in programs;** work with variables **and various forms of input and output**
- **use logical reasoning to explain how some simple algorithms work and to detect and correct errors in algorithms and programs**

#### **Scottish Curriculum for Excellence Technologies**

I understand the instructions of a visual programming language and can predict the outcome of a program written using the language. TCH 1-14a

I can explain core programming language concepts in appropriate technical language TCH 2-14a

I can demonstrate a range of basic problem solving skills by building simple programs to carry out a given task, using an appropriate language. TCH 1-15a

I can create, develop and evaluate computing solutions in response to a design challenge. TCH 2-15a

#### Welsh National Curriculum Relevant Strands

Progression Step 3.

- I can use conditional statements to add control and decision-making to algorithms.
- I can explain and debug algorithms.

**BASIC PROCEDURES PARSONS**

Start Scratch and load Parsons exploring basic procedures

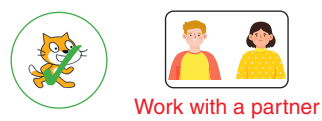

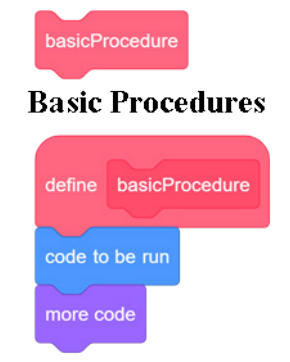

Use the algorithm below to help you connect the Scratch blocks in the correct places in the Parsons exploring basic procedures.

### **Main Program** Start Point right go to x –130 y 0 Clear all old lines square procedure Move forward 60 square procedure Move forward 80 Do 5 times Right 72 degrees eqi\_triangle procedure Pause 1/2 second

Now mark your work using the Parsons marksheet

### **Procedures**

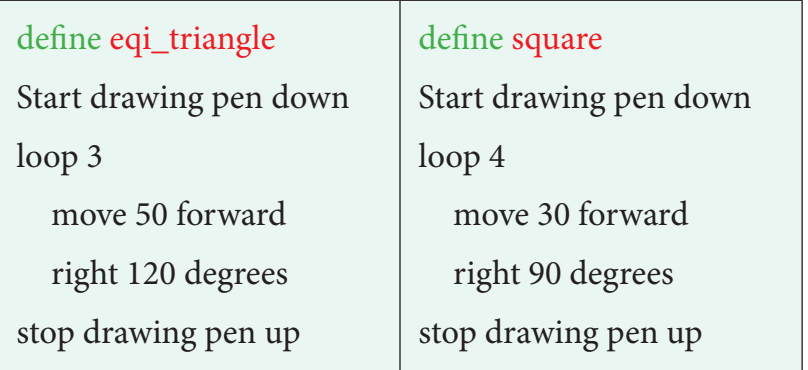

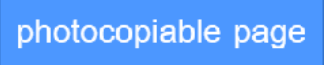

#### **SUPPORTING PARSONS**

#### Whole class advice

Load Parsons exploring basic procedures code and then use the algorithm on this page to build the code. When you have completed it, run the code and check your answer with the marking sheet.

#### Send advice

Parsons problems can be made less complex by connecting more blocks in the example Scratch code and saving that version as a new template.

#### Understanding programming

You can find out more about Parsons problems in the teacher book that accompanies this series.

#### Individual advice

Point out that the code inside a loop is indented in the planning algorithm and in the code. This can help some pupils connect those aspects in both.

Use the algorithm below to help you connect the Scratch blocks in the correct places in the Parsons exploring basic procedures

#### Notes on the activity

This allow pupils to build part of the code first before investigating, modifying and creating code of their own. The algorithm is written in language similar but also different to the code. This helps pupils by enabling them to see an example of planning which will help them when they come to plan their own project. On its own, it is not enough deep thinking about the code to enable agency, but as a starter or SEN activity it is useful to see how code can be built.

#### Able advice

Parsons problems can be made more complex by separating more blocks in the example Scratch code and saving that version as a new template.

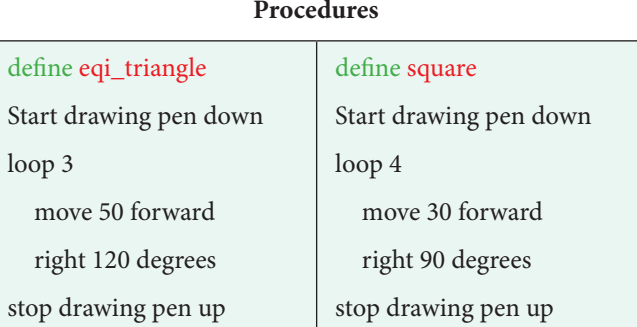

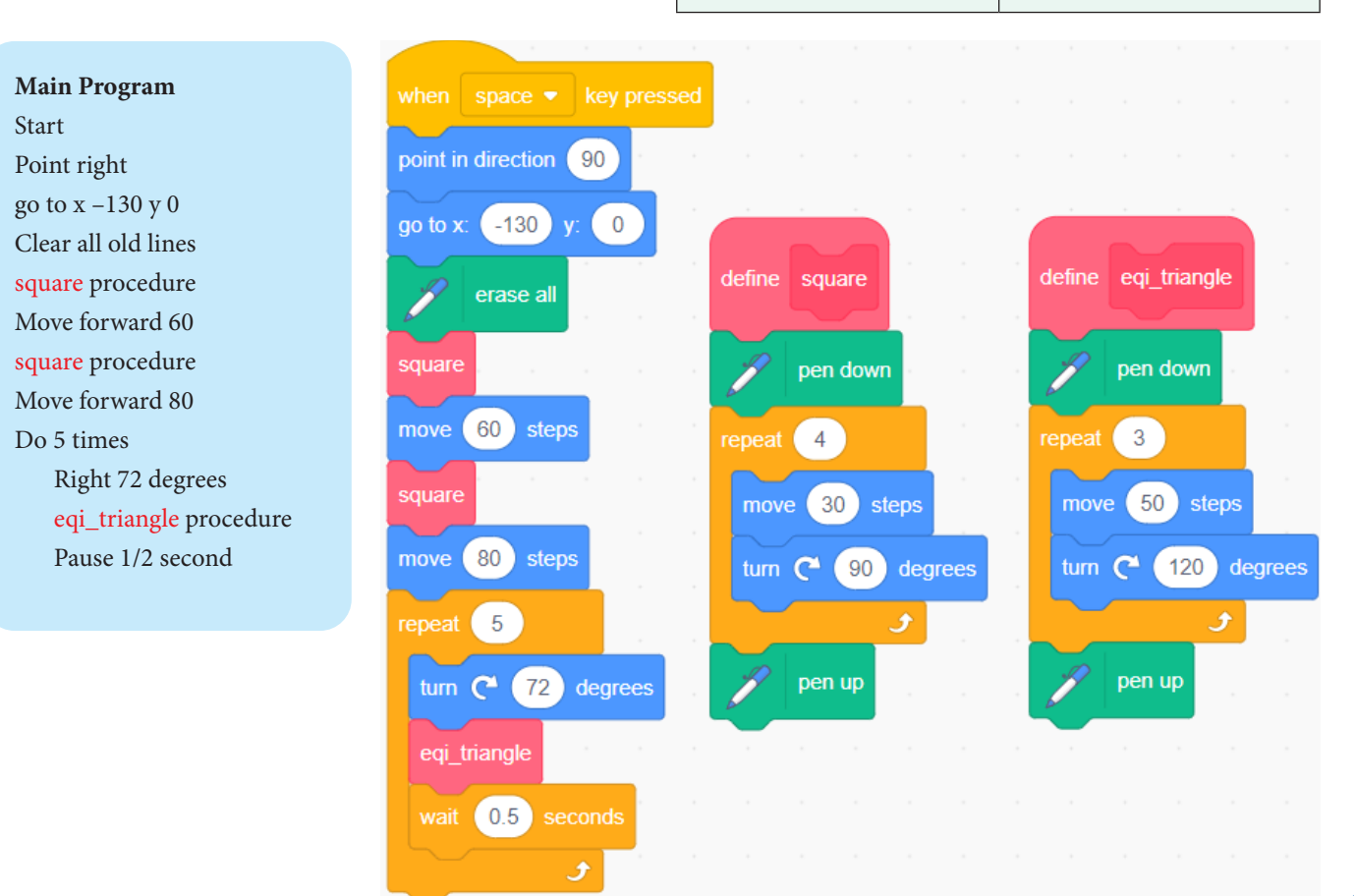

*Basic Procedures*

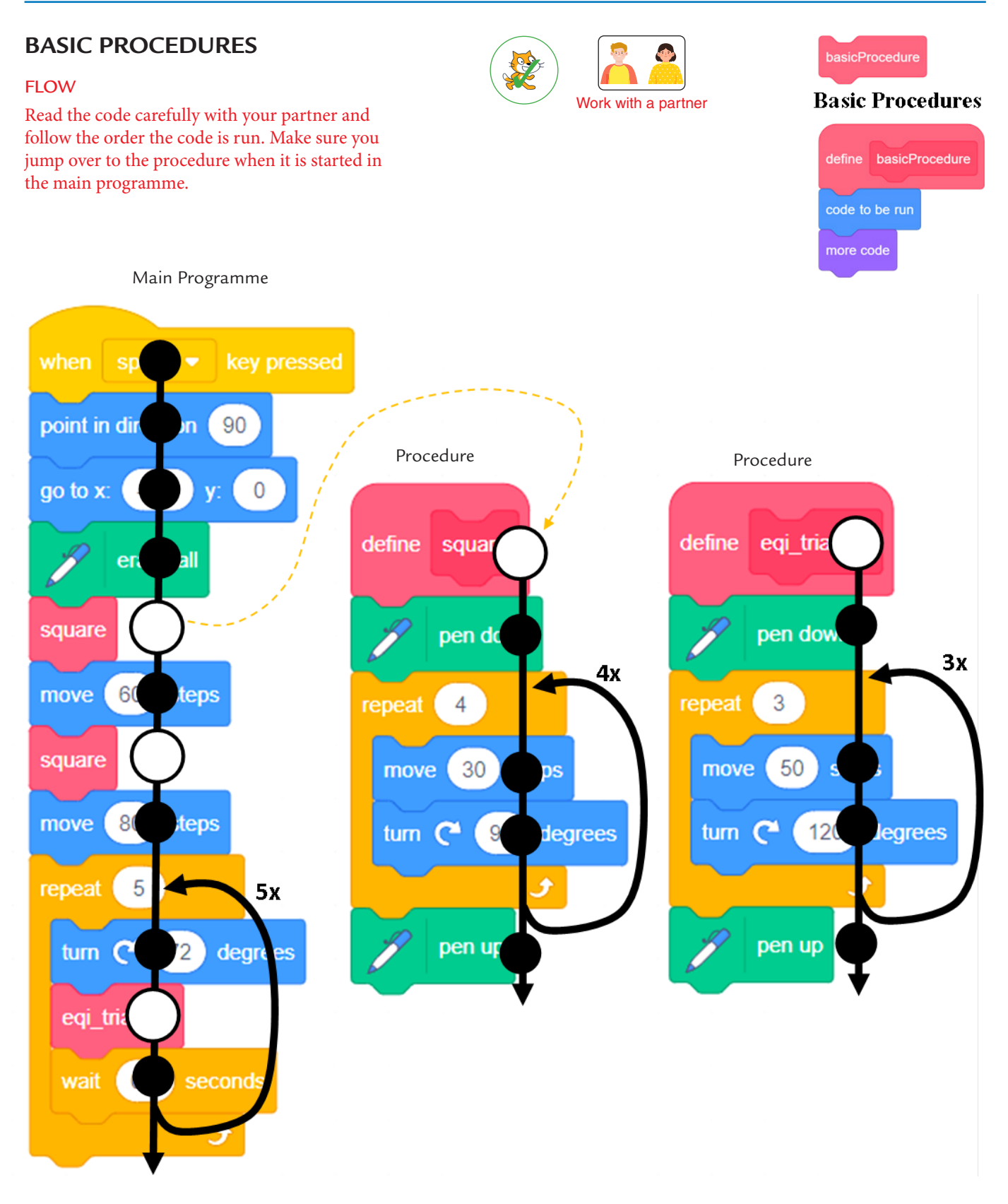

photocopiable page

## Teaching Primary Programming with Scratch

Pupil Book – Year 6

# PHIL BAGGE

A research informed scheme of work by Phil Bagge HIAS Computing Inspector/Advisor Part of the HIAS Teaching Primary Programming from Scratch Series

Published in 2023 by University of Buckingham Press, an imprint of Legend Times Group 51 Gower Street London WC1E 6HJ info@unibuckinghampress.com www.unibuckinghampress.com

Copyright © Phil Bagge 2023

Published by arrangement with Hampshire Inspection and Advisory Service (part of Hampshire County Council)

All rights reserved. No reproduction, copy or transmission of this publication may be made without written permission.

Except for the quotation of short passages for the purposes of research or private study, or criticism and review, no part of this publication may be reproduced, stored in a retrieval system, copied or transmitted, in any form or by any means, electronic, mechanical, photocopying, recording or otherwise, now known or hereafter invented, save with written permission or in accordance with the provisions of the Copyright, Design and Patents Act 1988, or under terms of any licence permitting limited copying issued by the publisher.

This book is sold subject to the condition that it shall not, by way of trade or otherwise, be lent, resold, hired out, or otherwise circulated without the publisher's prior consent in any form of binding or cover other than that in which it is published and without a similar condition including this condition being imposed on the subsequent purchaser.

Any person who does any unauthorised act in relation to this publication may be liable to criminal prosecution and civil claims for damages.

ISBN 978-1-91505-4-289

## CONTENTS

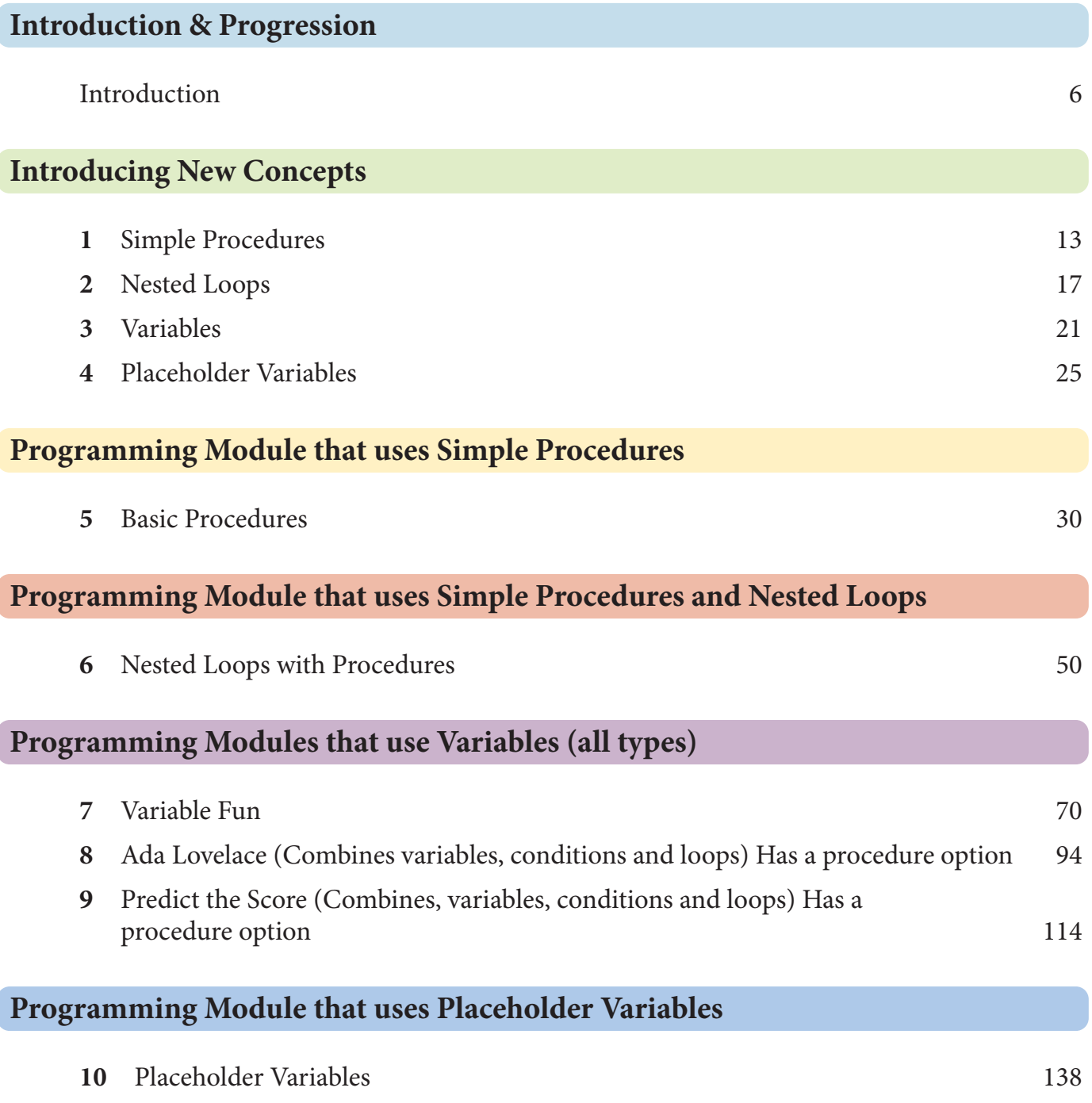

Book resources can be downloaded from https://computing.hias.hants.gov.uk/course/view. php?id=5

## INTRODUCTION

#### **Scheme**

This book is a complete scheme of work for teaching primary programming using Scratch in Year 6 for 10–11 year olds.

#### **Part of a Series**

It is part of a five-book series. Three other books include projects for other year groups.

*Teaching Primary Programming with Scratch, Year 3* 

*Teaching Primary Programming with Scratch, Year 4* 

*Teaching Primary Programming with Scratch, Year 5*

If you are interested in the methodology and research-informed practice behind this series as well, as well as a wealth of other insights gained from teaching block-based programming for thousands of hours, then this will be an informative read:

*Teaching Primary Programming with Scratch – Research-Informed Approaches*.

#### **Permissions**

It includes permission to photocopy the pupil worksheets and answer sheets for your class and school. These are clearly marked.

It includes links to example code, project templates and slides to introduce new programming concepts.

#### **Progression**

There is a clear, research-informed progression through the series, and the graphic on the next page on a grey background shows which programming concepts are introduced in this book.

#### **Pedagogy in a Few Paragraphs**

#### Introduction to Programming Concepts Away From Code

Pupils are taught key programming concepts away from programming to lower cognitive load and make it easier to transfer these ideas from one programming language to another.

#### **Paired Programming**

Pupils are encouraged to work in same ability pairs for some parts of the projects, because this has shown to be particularly helpful for pupils working within or below the expected outcomes.

#### **PRIMM**

Pupils are encouraged to read and understand code before they create their own code. We use the PRIMM method in this book.

Predict Run Investigate Modify (change) Make

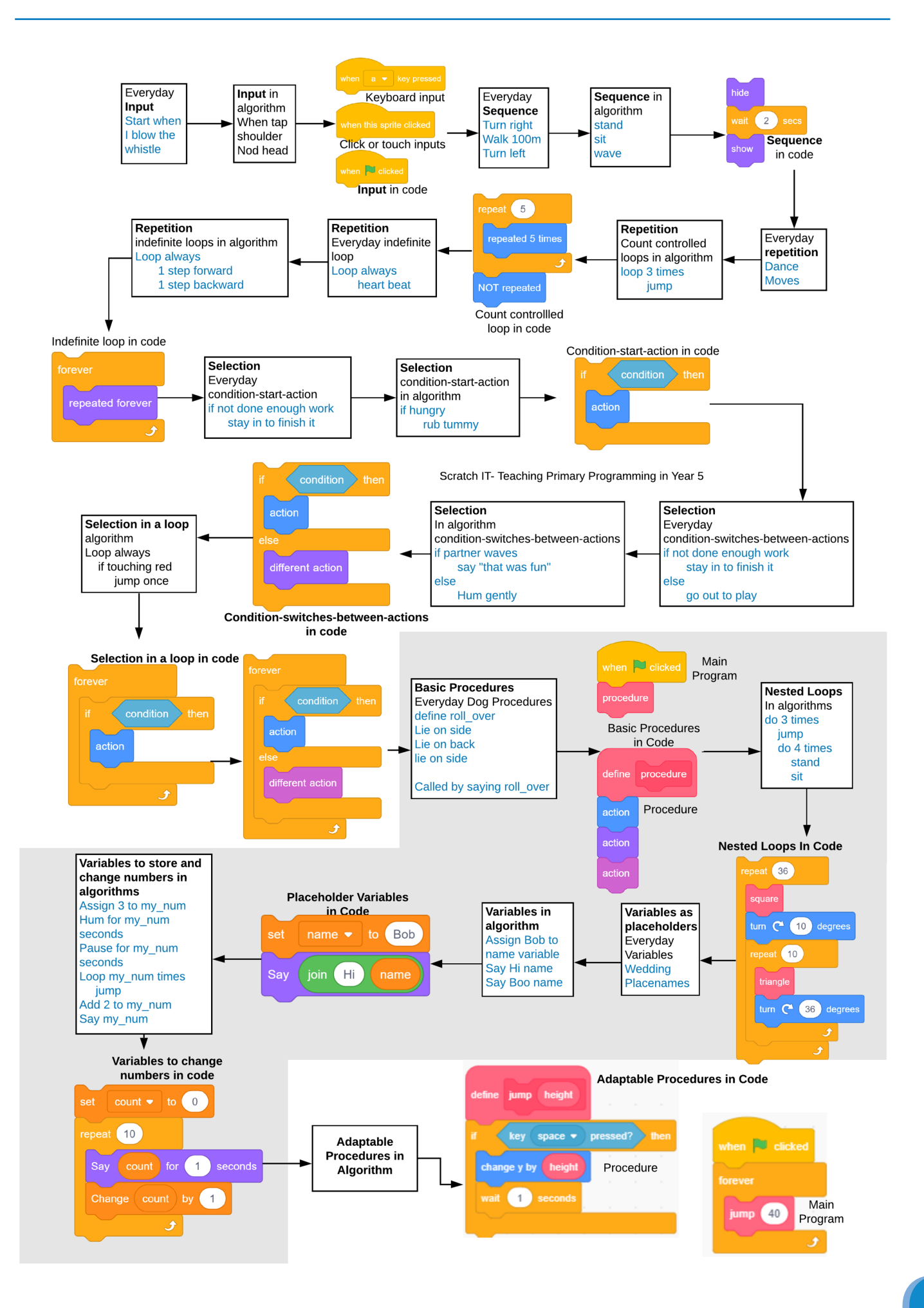

#### **Creative**

Each project provides time and stimulus to be creative in code within the zone of proximal development provided by the taught concepts and explored projects. In other words, it has reasonable projects that can be created independently or with minimum teacher support.

#### **Knowledge**

Key knowledge is introduced in the concept introductions and reinforced in each of the activities.

#### **Revisiting Learning**

It is important to revisit prior learning, so some modules have questions and activities which revise learning from Year 4 on loops and conditions in Year 5.

#### **Assessment**

#### Summative Assessment

Summative assessment is baked into every stage of the PRIMM process, providing a wealth of data to determine progress.

If you have used earlier versions of these resources on the code-it website, then you will enjoy the new project assessment grid that combines pupils self-assessment and quick teacher assessment, ideally within the lesson.

#### Self-Assessment

Pupils self-mark to help them see how they have progressed, reducing teachers' workload and enabling teachers to concentrate on the pupils that might need more support.

#### **Hints & Tips**

Every pupil's resource also includes a copy of the resource annotated with extra information to further teachers' programming knowledge, hints and formative assessment opportunities in case pupils are stuck, and tips to adapt or support whole class teaching.

Many of these extra hints and tips will not be needed, but the more informed the teacher is the better quality learning opportunity pupils will have.

Yellow highlighted hints and tips are whole class suggestions

Lilac highlighted hints and tips are information to help teachers extend their programming knowledge and sometimes explain why something has been included.

Green highlighted hints and tips are suggestions to help the teacher support individual pupils stuck on a specific question.

#### **Can We Start Here?**

If pupils have never programmed with Scratch before a basic introduction project, *Teaching Primary Programming with Scratch, Year 3* is a must.

I would also recommend a single module of count-controlled loops and one on indefinite loops found in

*Teaching Primary Programming with Scratch, Year 4*

I would also recommend covering conditions using Making Choices and one of the gaming modules found in

*Teaching Primary Programming with Scratch, Year 5*

Many of the projects include revision questions to remind pupils about prior learning.

#### **Committed to Improvements**

HIAS, Hampshire's Inspection & Advisory Service, is committed to developing and improving these resources. We recognize that primary programming is still its infancy in comparison with other subjects, and that new research and primary practice will refine and improve teaching and learning in this area. All royalties earned from this series will be used to write more computing books and revise these resources as needed.

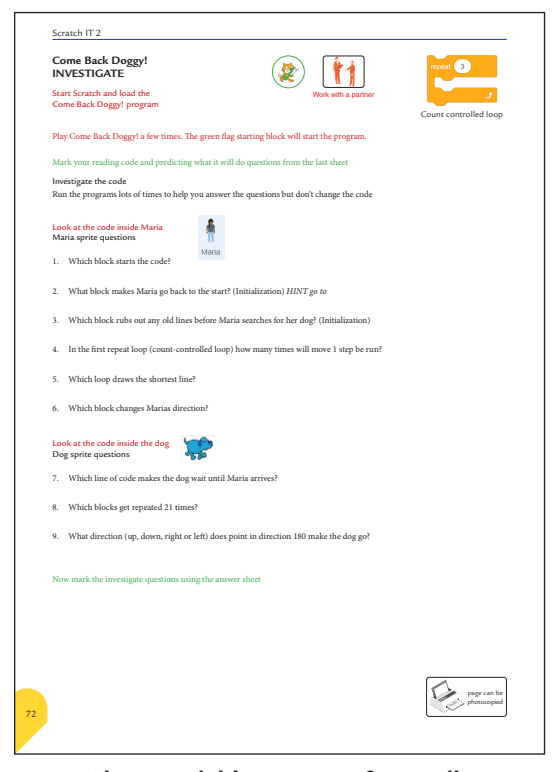

**Photocopiable resource for pupils**

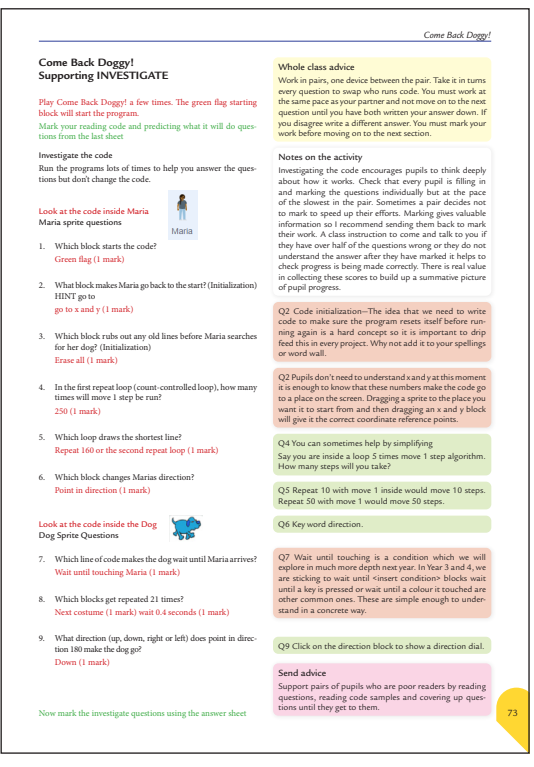

**Teacher Hints & Tips on the same photocopiable resource**

## WE ARE LEARNING ABOUT PROCEDURES AND VARIABLES IN PROGRAMMING

Variables are used to store information to be referred to and changed in a computer programme or algorithm

#### **Variables**

Have a name and a value

- Algorithms and programs read the name but act on the value
- Values can be changed during the algorithm or programme When writing the value of a
- variable, we call it assigning

#### **Naming**

Always name a variable after the data that it stores or the task that it does

Avoid naming variables with spaces; use teamScore (camelCase) or

user\_name (underscore)

Avoid using the same name as a procedure

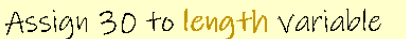

Pen down to start drawing

do 4 times

Move length steps

Turn right 90 degrees

Pen up to stop drawing

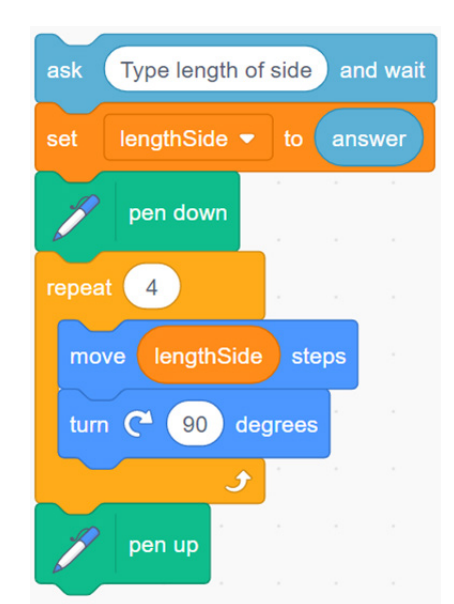

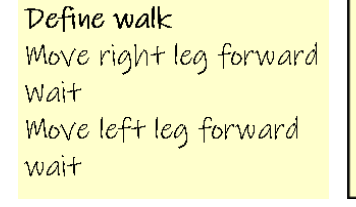

Everyday Procedures

Define breathe Breathe in Breathe out

**Variable Vocabulary**  assign, value **Procedure Vocabulary** define, sub-routine, sub-programme

Loop always breathe if need to go somewhere walk

> Main Algorithm Calls Procedures

Procedure Algorithm

#### **Year 6 Algorithm & Programming**

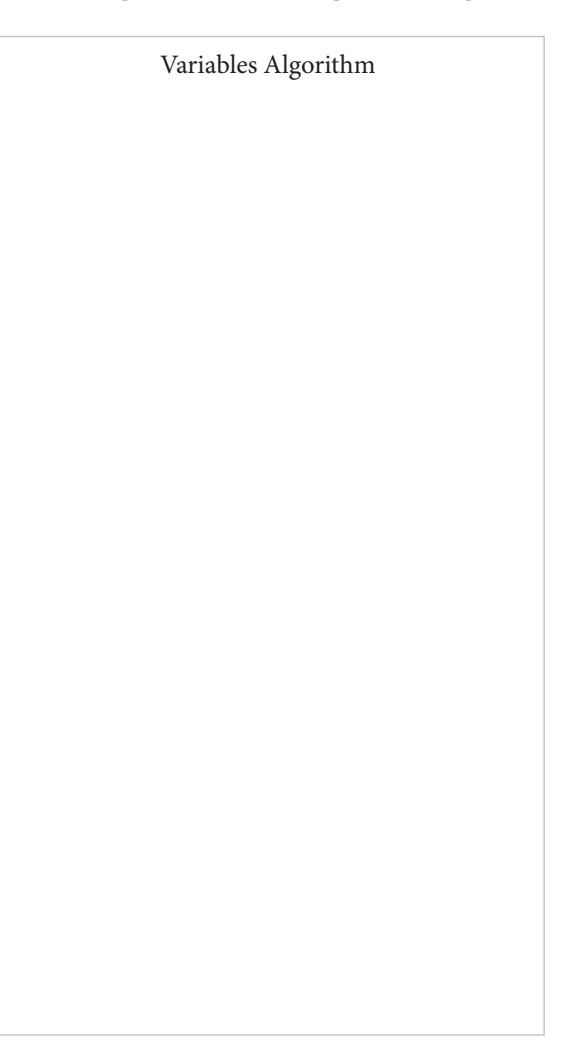

#### **Simple Procedures**

Have a name Are called or run by the name Can be run many times in a programme Found in My Blocks in Scratch In Scratch has define first

#### **Naming**

Always name a procedure after the task that it does Avoid naming procedures with spaces

Avoid using the same name as a variable

Procedures are a set of instructions bundled together to complete a part of a program